## Jeti Telemetrie in der Turnigy 9x

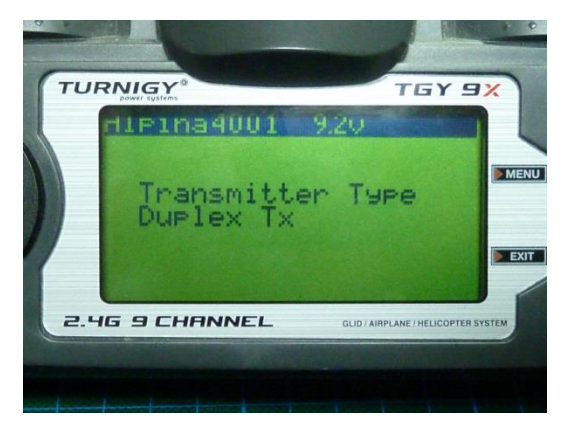

Nachdem es bei der DC-16 keine drahtgebundene Lehrer-Schüler Schnittstelle (PPMin) gibt, muss das Schülersignal drahtlos an den Lehrersender übertragen werden.

Da ich mir vor ein paar Monaten aus reinem Interesse eine Turnigy 9x zugelegt habe, liegt es nun Nahe, ein TU-Sendemodul in die 9x einzubauen und sie fortan als Schüler oder ggf. auch Zweitsender zu nutzen. Durch die Open Source Firmware OpenTx ist es zudem

möglich eine Jetibox Emulation einzubinden, was eine für meinen Geschmack lästige, externe Datenbox überflüssig macht.

Damit diese Firmware verwendet werden kann, muss eine entsprechende Programmierbuchse eingebaut werden, über die die Firmware in den Speicher geschrieben werden kann.

Der Einbau dieser Buchse ist in vielen Beiträgen bereits ausführlich beschrieben wird

(z.B. hie[r http://code.google.com/p/th9x/wiki/installation\\_de](http://code.google.com/p/th9x/wiki/installation_de) ) daher verzichte ich an dieser Stelle hierauf im Detail einzugehen. Sollte diese Buchse noch nicht vorhanden sein empfehle ich diese idealerweise erst nach der Telemetrie Modifikation einzulöten, da die bereits vorhandenen Kabel doch etwas störend sind.

In der Bucht habe ich ein etwas älteres Jeti TU-Modul erstanden, welches seinen Dienst in der 9x verrichten soll. Zudem sind ein paar kleine Modifikationen an der Elektronik nötig, damit das TU-Modul an die Senderfirmware übertragen kann.

Für die Modifikation und den Moduleinbau ist folgendes nötig:

- 1 TU-Modul (oder auch ein TU2 Modul) mit Antenne
- 1 Servostecker zur Verbindung des Datensignals mit dem Sender
- 1 Jeti Verbindungskabel zum Anschluß des Modul
- $\bullet$  1 Widerstand 100 Ohm
- 1 Widerstand 4k7 (4,7 Kiloohm)
- Etwas Kupferlackdraht (ca. 10-20cm
- Befestigungsmaterial für das Modul (2 Abstandsbolzen mit Schrauben bzw. Spiegelklebeband).
- Lötausrüstung für SMD (Lötkolben mit wirklich dünner Spitze und 0,5mm-Lötzinn)
- Werkzeug (z.B Seitenschneider, Pinzette fein etc.)
- Gute Augen und eine Lupe (ggf.Lesebrille  $\odot$ )

## **Telemetrieanschluss**

Zuerst müssen 2 Schalter am Microcontroller umgeleitet werden, damit die TM-Daten ungestört in den Prozessor gelangen. Dies macht man idealerweise mit dem Kupferlackdraht. Hierzu müssen die beiden linken 200 Ohm SMD Widerstände (Aufdruck 201) wie im Bild zu sehen, ausgelötet werden. Diese werden dann jeweils wieder hochkant am unteren Lötpad mit einem Pin festgelötet werden.

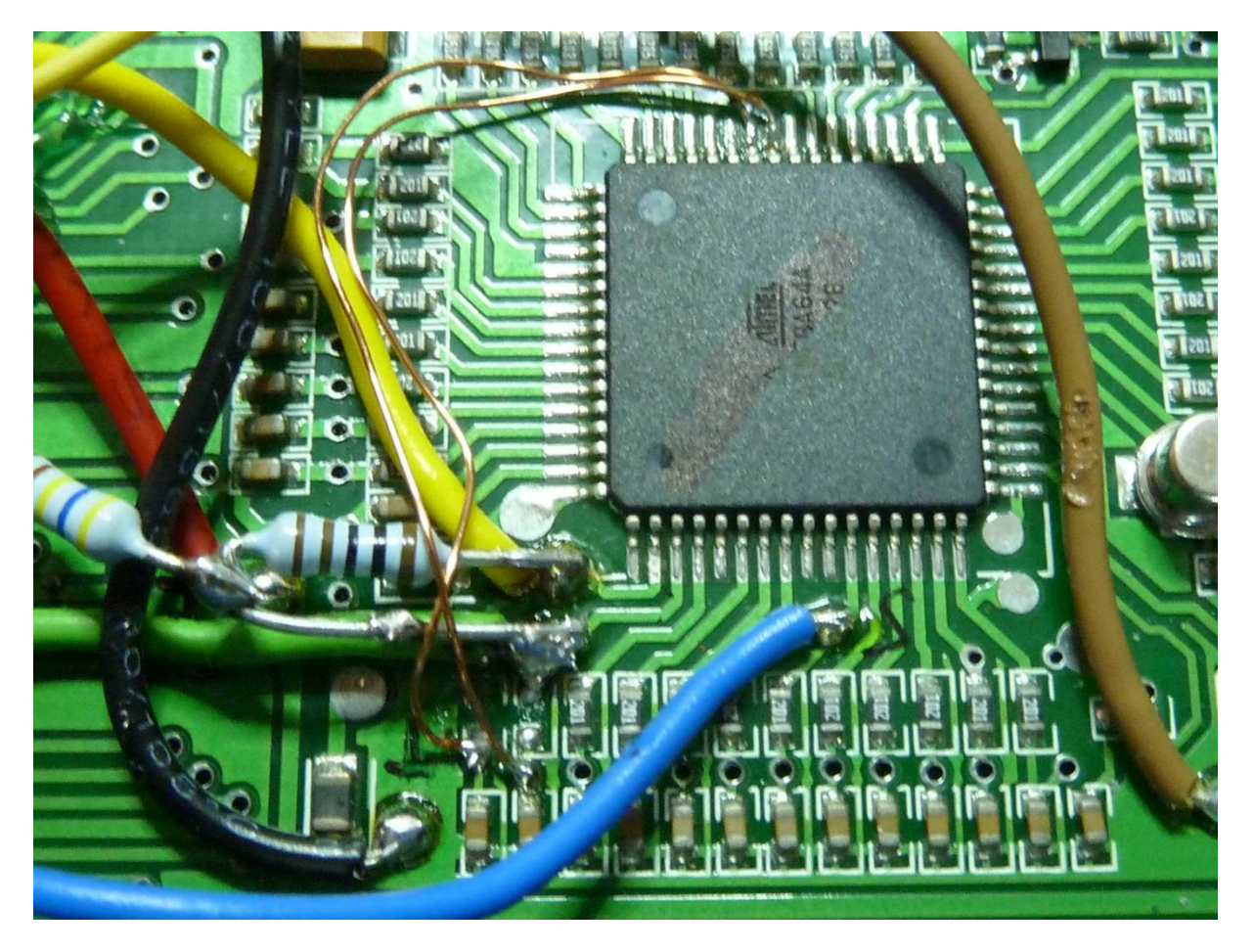

Da bei mir leider ein Lötpad abgerissen ist, hab ich mich dazu entschieden, die 200 Ohm Vorwiderstände komplett zu entfernen und die Verbindung direkt vorzunehmen. Damit sind die beiden Schalter "Ail D/R" (linker Widerstand bzw. Pin2 ) und "THR. Cut" (rechter Widerstand bzw. Pin 3) von ihren ursprünglichen Eingängen abgeklemmt und brauchen nun andere Eingänge. Das sind die jeweils freien Eingänge PC6 bzw PC7. Dadurch ergibt sich eine Verbindung vom linken hochkant gestellten 200 Ohm Widerstand (freies Ende) nach Pin 41 (8. Pin von links in der oberen Reihe) und eine Verbindung vom rechten 200 Ohm Widerstand nach Pin 42 (7. Pin von links in der oberen Reihe). Damit sind die Schalter wieder verdrahtet.

Nun muss noch der Telemetrieanschluß erfolgen. Hierzu wird zwischen Pin 2 und 3 ein 100 Ohm gelötet. Hierzu eignen sich die im Bild zu sehenden Lötpads sehr gut (ich hatte nur einen 110 Ohm Widerstand greifbar). Vom Pin 3 führt dann noch der 4k7 Widerstand weg. Das andere Ende des 4k7 Widerstandes wird an das gelbe bzw. orange Ende des Servokabels gelötet. Der Massepin (schwarze Ader) wird noch mit einem Massepunkt auf der Senderplatine (oben rechts im Bild) verbunden.

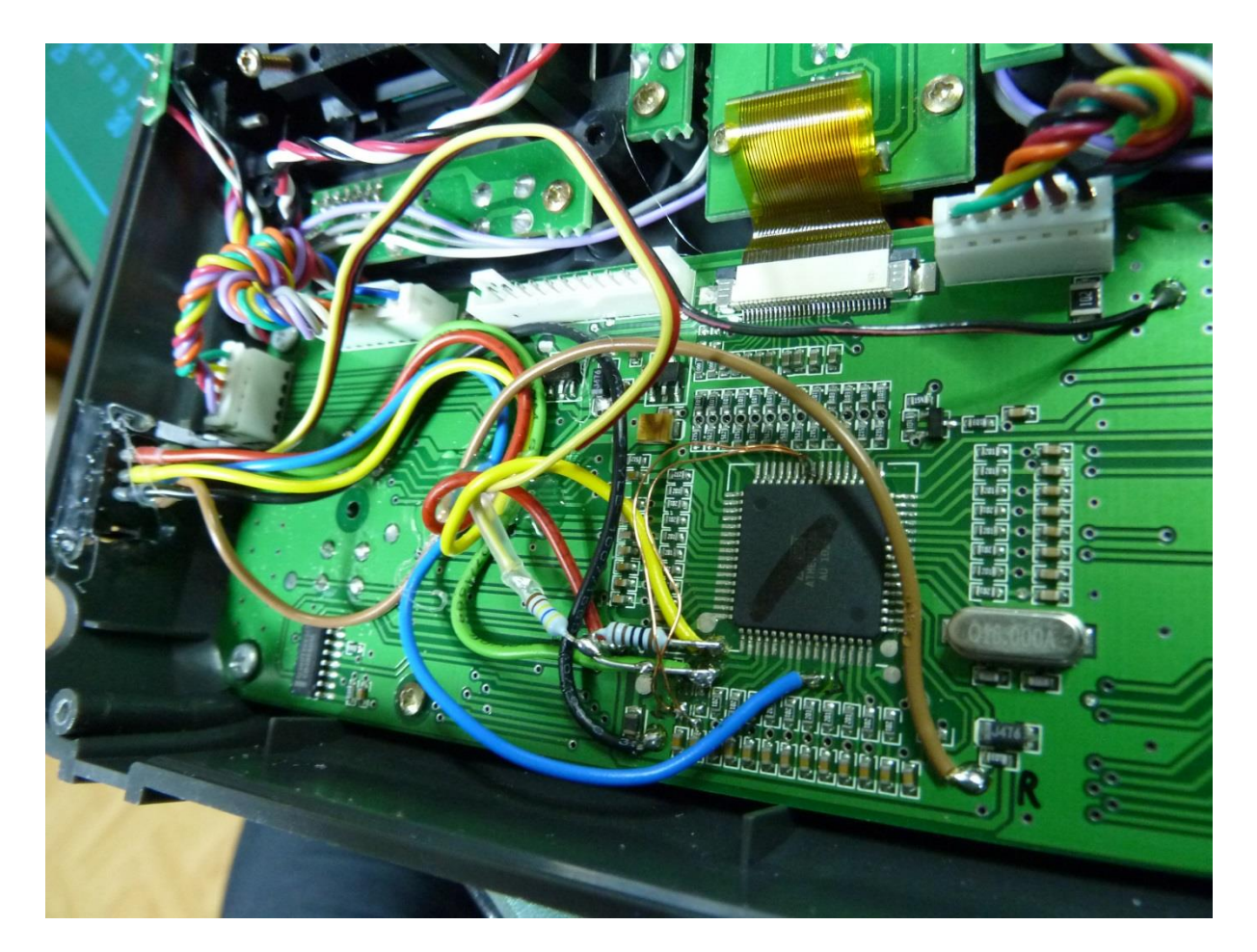

Im Bild kann man auch die Position meines Programmiersteckers erkennen. Hierfür muss ein Schlitz in das Sendergehäuse gefräst werden.

Zur PC Programmierung der Firmware bzw. flaschen der Firmware hab ich das OpenSource Tool Companion 9x verwendet [\(https://code.google.com/p/companion9x/](https://code.google.com/p/companion9x/)).

Hierbei muss unbedingt beachtet werden, dass in den Firmware-Optionen "Jeti" angeklickt ist.

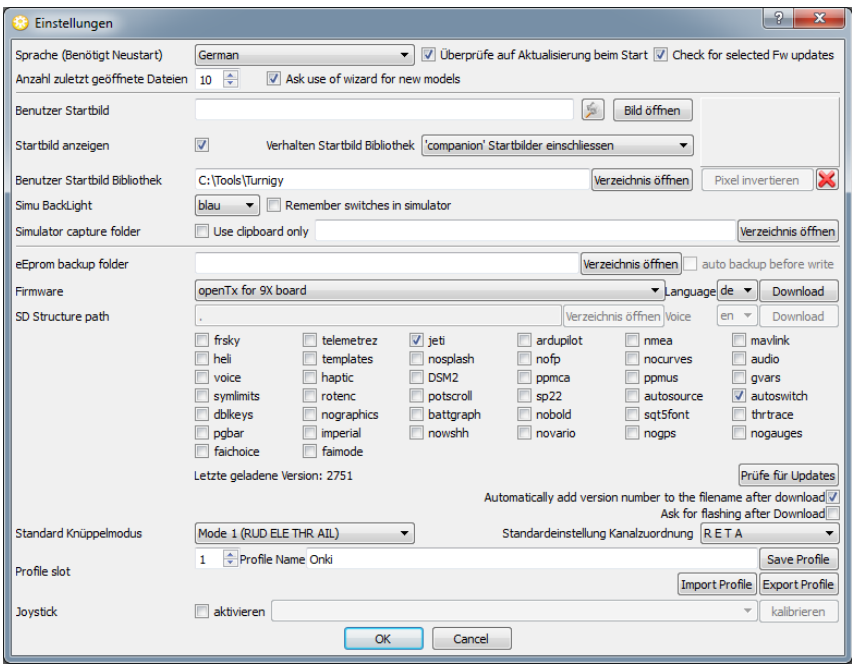

## **Moduleinbau**

Nun kann das Jeti-Sendemodul eingebaut werden. Ich habe mir den Platz auf der Platine des Gehäusedeckels hinten ausgesucht.

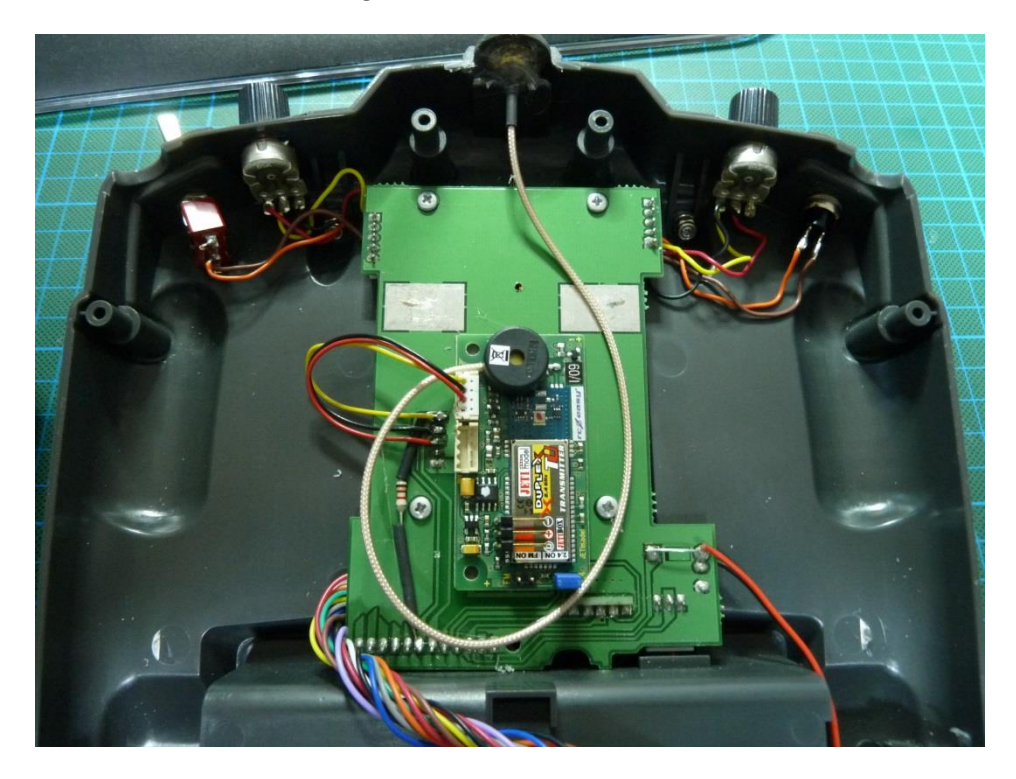

Die Antenne habe ich mit Heißkleber am Original-Antennenhalter fixiert, hier giobt es aber verschiedene Varianten, die nicht zuletzt vom verwendeten Sendemodul abhängen. Ein Sendemodul im Graupner Modulgehäuse ist hier auch sehr sinnvoll. Die Kabelverbindung geschieht wie im Bild unten zu sehen mit dem Jeti-Anschlußkabel an den Pins des Modulanschlusses PPM (gelb), GND (schwarz) und Betriebsspannung (rot).

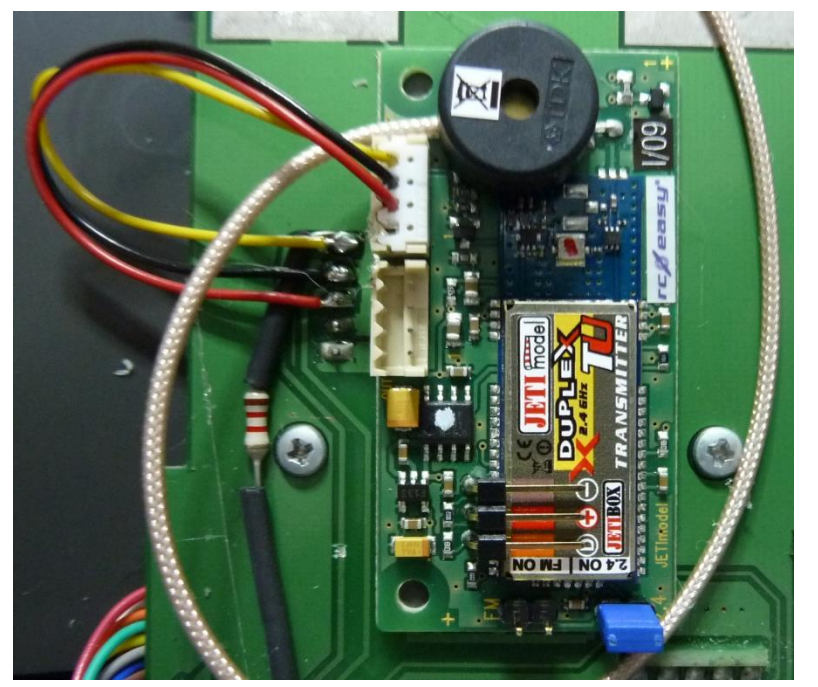

Das Modul habe ich mit doppellagigem Spiegelklebeband auf der Platine festgeklebt, Abstandsbolzen können hierzu aber auch verwendet werden. Der Telemetrieeingang (das zuvor verlötete Servokabel) wird nun noch an den Jetibox-Anschluß des Modules angeschlossen und schon ist die Turnigy 9x Jetiready.

Die Arbeiten erfordern doch einiges an Lötgeschick. Daher sollte nur jemand, der wirklich löten gelernt hat, diese Modifikation durchführen.